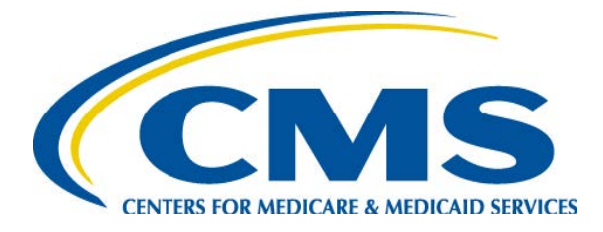

#### **Overview of the PACE Application Process**

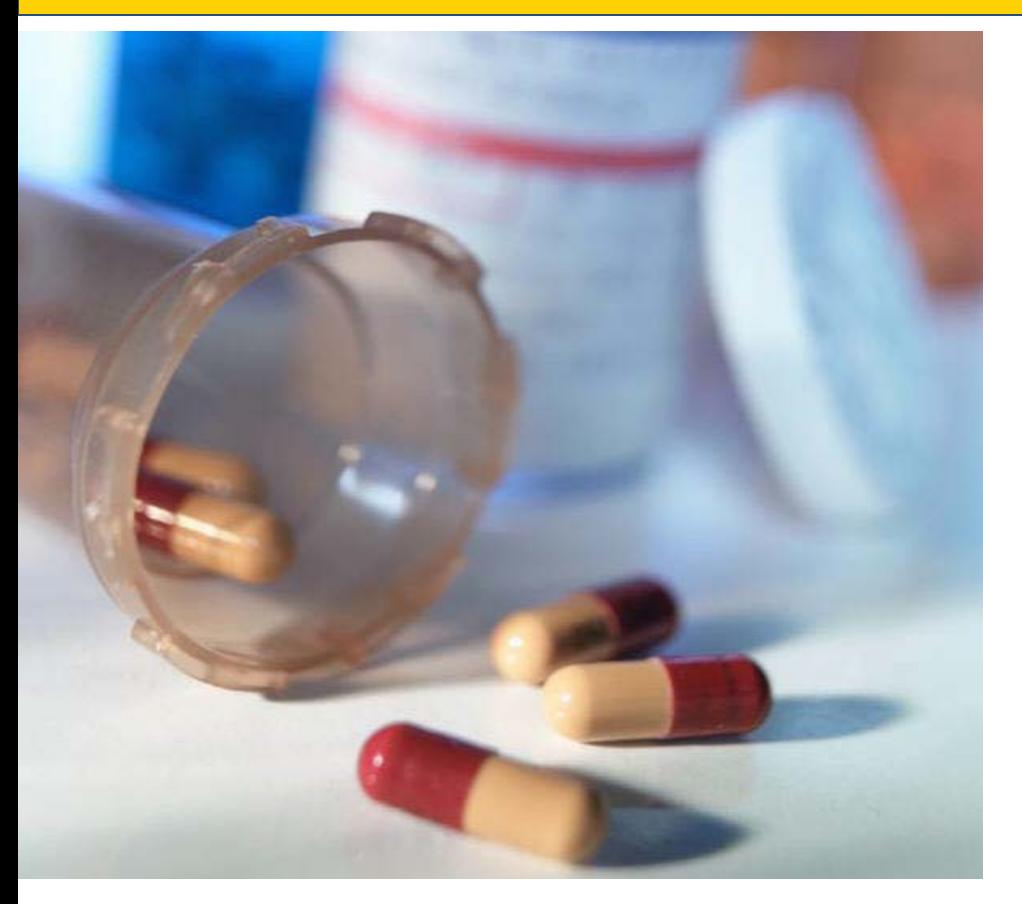

*Debbie Van Hoven Division of Medicare Advantage Operations Medicare Drug and Health Plan Contract Administration Group*

*February 7, 2018*

# **Application Process Overview**

- Initial and Expansion Automated Applications
- Notice of Intent to Apply (NOIA)
- Access to CMS Systems
- **State Application Process for PACE**
- Key Changes to Application for 2018
- Completing and Submitting PACE Application
- PACE Part D Application
- Request for Additional Information
- Important Dates

# **Automated Submission for Initial and Service Area Expansion Applications**

- All PACE applications, both initial and service area expansion (SAEs) are automated
- Applications are submitted via the Health Plan Management System (HPMS)
- The 2018 Initial/SAE PACE application is posted on the CMS webpage at:

[https://www.cms.gov/Medicare/Health-](https://www.cms.gov/Medicare/Health-Plans/PACE/Overview.html)Plans/PACE/Overview.html

### **NOIA Submission for Initial PACE Applications**

- Submit NOIA request form to the DMAO portal to obtain access to HPMS systems
- Use the NOIA form (Attachment A of the February 2, 2018 HPMS memo that addressed PACE Application Guidance)
- CMS responds to the NOIA request with a pending contract number

#### **Access to CMS Systems**

- Applicant uses the pending contract number to request access to CMS systems
- Process may take 2-4 weeks
- For instructions on obtaining CMS User ID and password and applicable timeframes, see Attachment B of the February 2, 2018 HPMS memo

#### **State Application Process for PACE**

- Varies by state
- Follow the specific application process for the State in which the organization is applying to operate a PACE program
- Upload the State assurance (as required by 42 CFR §460.12(b)) and documentation of other state processes as required for application

#### **Key Changes to Application for 2018**

- SAE applicants are now subject to essentially the same attestation and upload requirements required of initial PACE applicants
- Additional upload template documents included to facilitate assembly of the program agreement upon application approval
- Distinct instructions and requirements for fiscal soundness specific to initial and SAE applications
	- *No upload requirements for SAE applicants unless requested as part of RAI!*
- Corrections to regulatory citations inaccurately referenced in certain attestations

### **Completing and Submitting PACE Application**

- Complete attestations and upload documentation, including required state assurance and other documentation required of the applicable state (in zipped files as applicable)
- Hit the "Final Submit" button on the specified quarterly submission date

## **Failure to Hit "Final Submit"**

- If an applicant fails to hit "final submit" on the specified date, the pending application will no longer be available, and
- A new application may only be submitted as part of a subsequent quarterly submission window

# **PACE Part D Application**

• Submit PACE Part D application in HPMS

The 2018 PACE Part D Application is posted on the CMS webpage at: https://www.cms.gov/Medicare/Prescription-Drug-[Coverage/PrescriptionDrugCovContra/RxContracting\\_Application](https://www.cms.gov/Medicare/Prescription-Drug-Coverage/PrescriptionDrugCovContra/RxContracting_ApplicationGuidance.html) Guidance.html

• Must follow the same application deadlines for PACE application

# **Request for Additional Information (RAI)**

- If required, a Request for Additional Information (RAI) will be generated through the HPMS system
- HPMS will send an email with the RAI to the applicant within the first 90-day review period (or 45-day period, as applicable, for SAE applications)
- RAI will indicate issues with the application information and include requests for additional information pertaining to both the PACE and Part D applications, as applicable

#### **Response to the RAI**

- When ready to submit a *complete* response to the RAI, notify CMS by submitting a request to the PACE portal at [https://dmao.lmi.org](https://dmao.lmi.org/) and select the "Operations" link
- Applicant must answer all questions and upload any additional requested materials, including the State Readiness Review (SRR), as applicable
- Once all required information in response to the RAI has been uploaded to HPMS, be sure to click the "Final Submit" button, which will start the second and final 90-day (or 45- day) review period

#### **Important Dates**

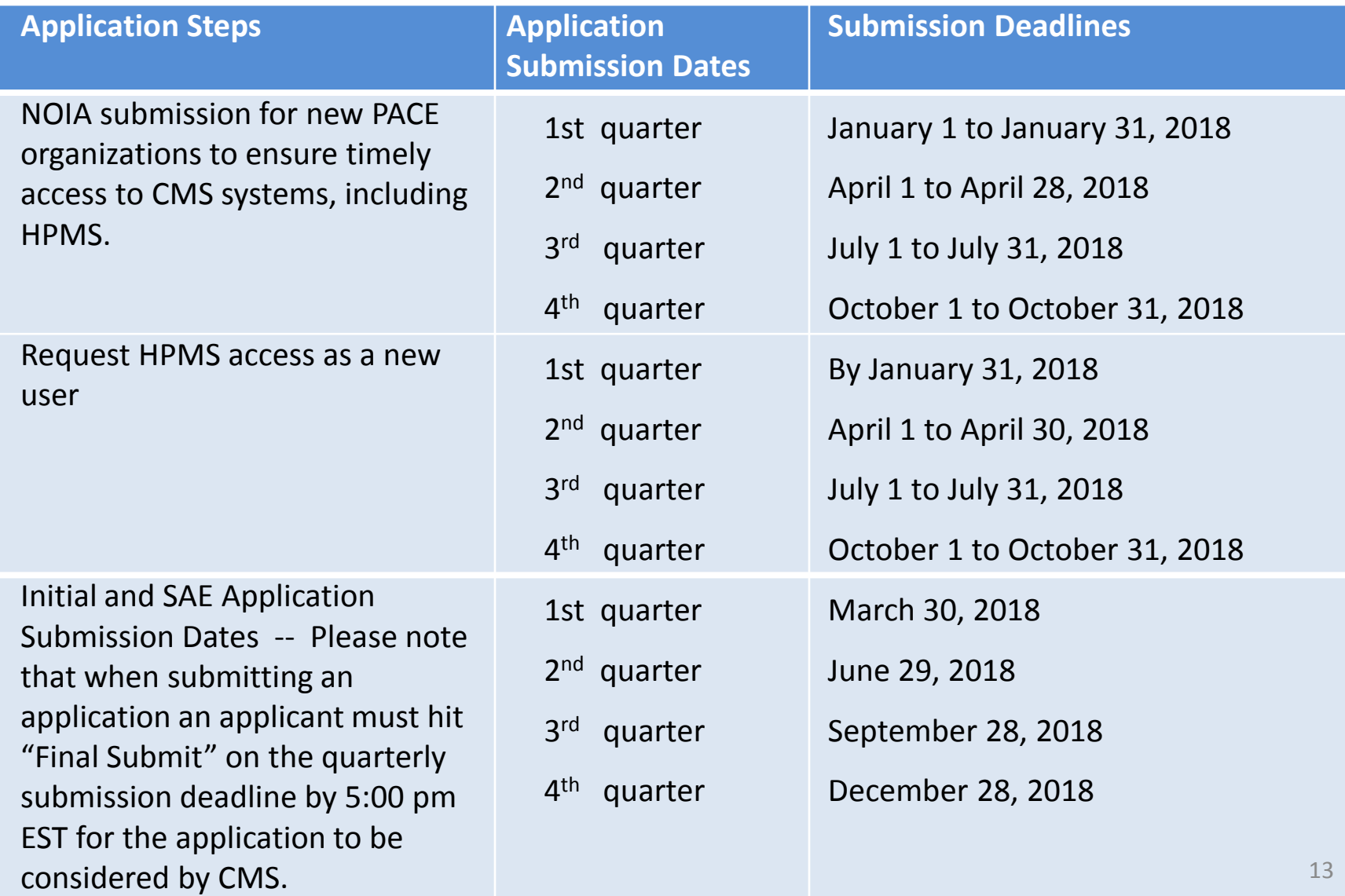

#### **Resources**

- February 2, 2018 HPMS memo, titled "*2018 PACE Application Guidance and Training Announcement"* accessible in HPMS
- A paper version of the 2018 application is available for reference at <https://www.cms.gov/Medicare/Health-Plans/PACE/Overview.html> (along with this training presentation)
- Online Application User Manual –available within HPMS. Please see the Documentation tab at the bottom of the green column on the left side of the screen
- Questions may be submitted in the portal at [https://dmao.lmi.org](https://dmao.lmi.org/) under the PACE tab
- A list of State websites for additional information on PACE: [https://www.medicaid.gov/medicaid/ltss/downloads/integrating-](https://www.medicaid.gov/medicaid/ltss/downloads/integrating-care/state-website-list.pdf) care/state-website-list.pdf